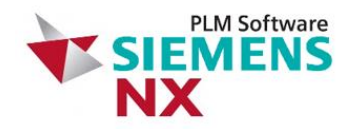

#### Design & Engineering Dr. Binde Ingenieure

www.drbinde.de

#### PLM Connection 2016 Velocity - Element-Nodal, Unaveraged, Magnitude

Automatisierte Störlichtbogen -Simulation und Dokumentation mit ESC und NX Open Bei der Siemens AG - Mittelspannungsschaltanlagenwerk - **Frankfurt** 

> M. Eng. Martin Geyer Dr. Binde Ingenieure Design & Engineering GmbH

Min: 9.27E-002, Max: 2.93E+005, Units = mm/sec Animation Frame 17 of 136 2.93E+005 2.69E+005  $2.44E+005$  $2.20F + 005$ 1.95E+005 GmbH 1.71E+005 1.46E+005  $1.22E + 005$  $9.77F + 004$ 7.32E+004 4.88E+004  $2.44E+004$ 00E+000

### Dr. Binde Ingenieure GmbH

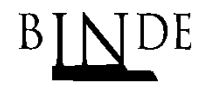

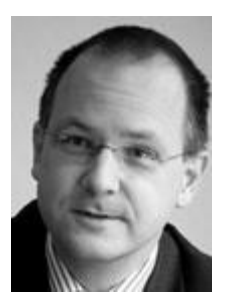

Dr.-Ing. Peter Binde

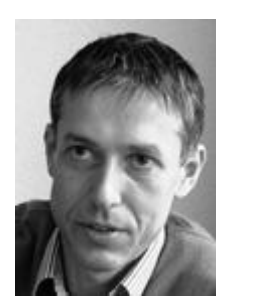

Dipl. Ing. (FH) Haiko Klause

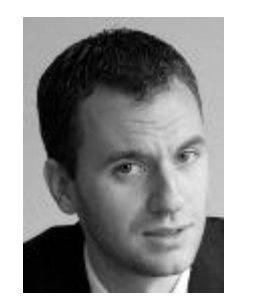

Dipl. Ing. (FH) Andreas Rauschnabel

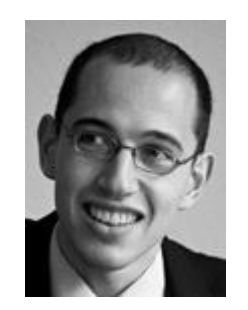

M. Eng. Christian Korolonek

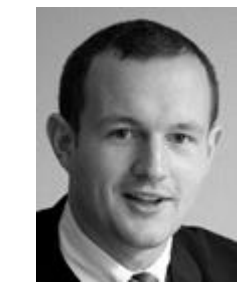

M. Eng. Dimitri Albert

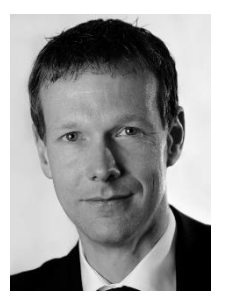

Prof. Dr.-Ing. Alexander **Steinmann** 

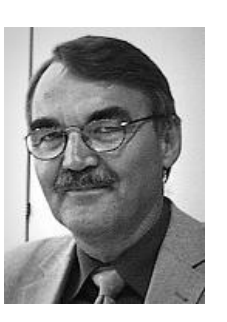

Dr.-Ing. Jens Hamann

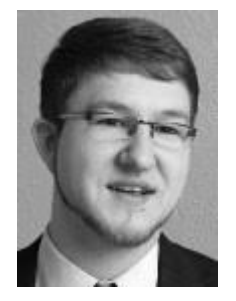

M. Eng. Martin

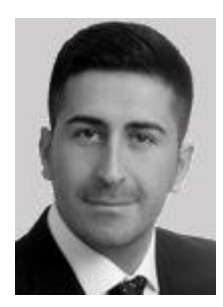

Eng. Martin<br>Geyer M. Eng. Ugur Yasavur

# Gliederung

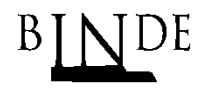

- **Thema Störlichtbogendrucksimulation**
- Bisherige Automatisierungsansätze
- **Architektur der neuen Software**
- Implementierungen im Rahmen des Projekts
	- ▶ Preprocessing Wizard
	- ▶ Postprocessing Wizard
	- **Ergebnis Integration**
	- Offenes Framework
- ▶ Live-Demo
- $\blacktriangleright$  Fazit
- ▶ Ausblick

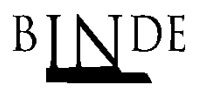

www.drbinde.de

"Als Störlichtbogen wird der bei einem Kurzschluss in einer Schaltanlage unerwünscht auftretende

Übersprung des Stroms von einem stromführenden Bauteil auf ein zweites,

meist ebenfalls stromführendes Bauteil bezeichnet"

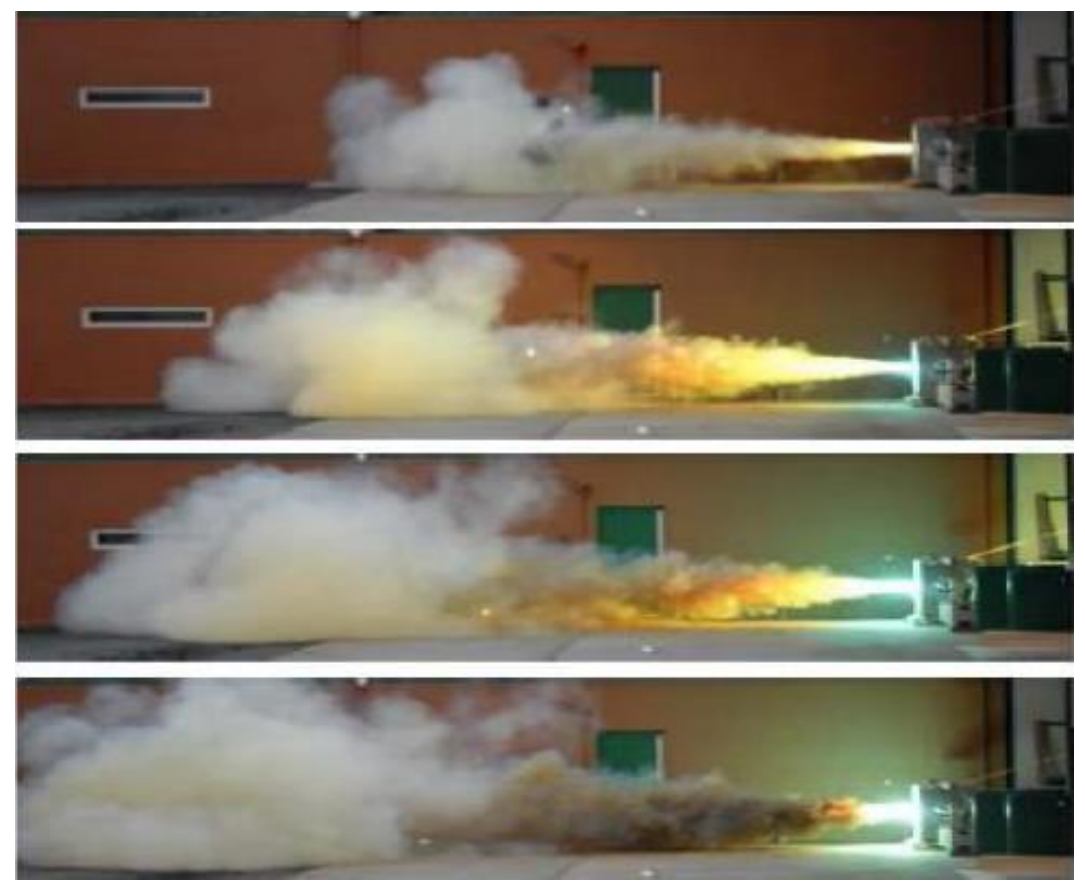

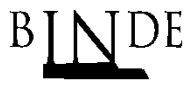

www.drbinde.de

 In diesem Störfall werden sehr große Energiemengen umgesetzt, wodurch erhebliche Gefahren für Mensch und Umwelt entstehen!

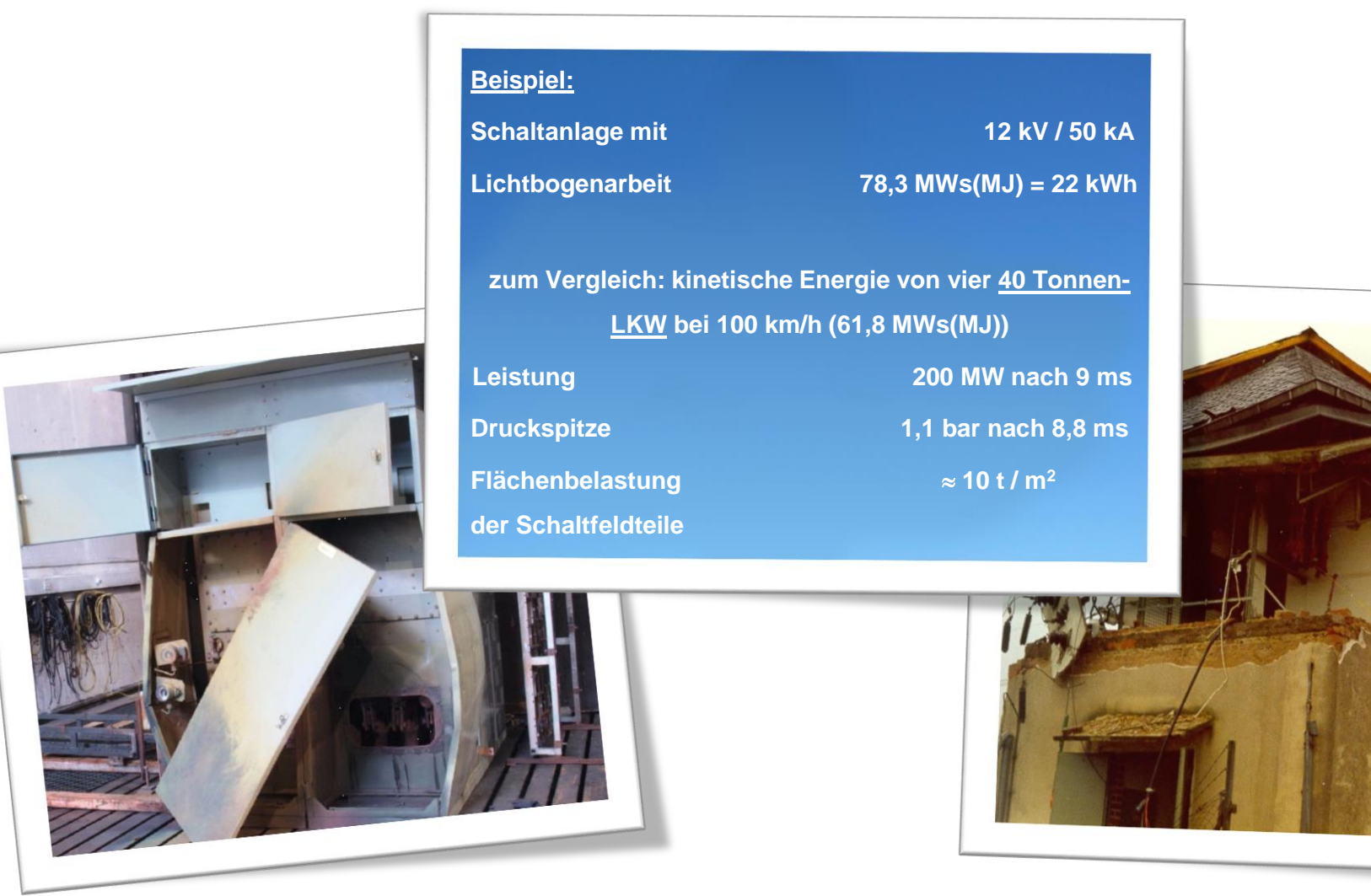

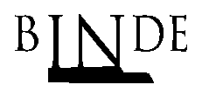

- ▶ Folgende Konsequenz ergibt sich:
	- Anlagenräume und Anlagen selbst müssen abgesichert bzw. im Vorfeld des Einsatzes überprüft werden.
- Welche Herangehensweise wird gewählt?
	- ▶ Modellierung der Anlagen- bzw. Raumgeometrie mit NX CAD
	- Auswahl eines Simulationsmodells unter den Randbedingungen
		- Detaillierungsgrad
		- Wirtschaftlichkeit
	- Numerische, gekoppelte Strömungs- und Thermalsimulation.
		- Im dreidimensionalen Anlagenraum oder in der Anlage selbst
		- Gekoppelte Strömungs- und Thermalanalyse
		- ▶ Zeitabhängige Lasten

- Welche Herangehensweise wird gewählt?
	- Numerische, gekoppelte Strömungs- und Thermalsimulation.
		- ▶ Zeitabhängige Lasten
			- ▶ Die Störlichtbogenquelle wird als Randbedingung auf einem
				- Teilvolumen des Simulationsmodells aufgebracht.
			- Der Störlichtbogen wird hierbei als eine Leistungsquelle betrachtet
			- Ermittlung einer äquivalenten transienten Leistung für die Störlichtbogenquelle
			- ▶ Dies geschieht per
				- ▶ Versuch
				- Berechnungsvorschrift
				- Erfahrungsdatenbank

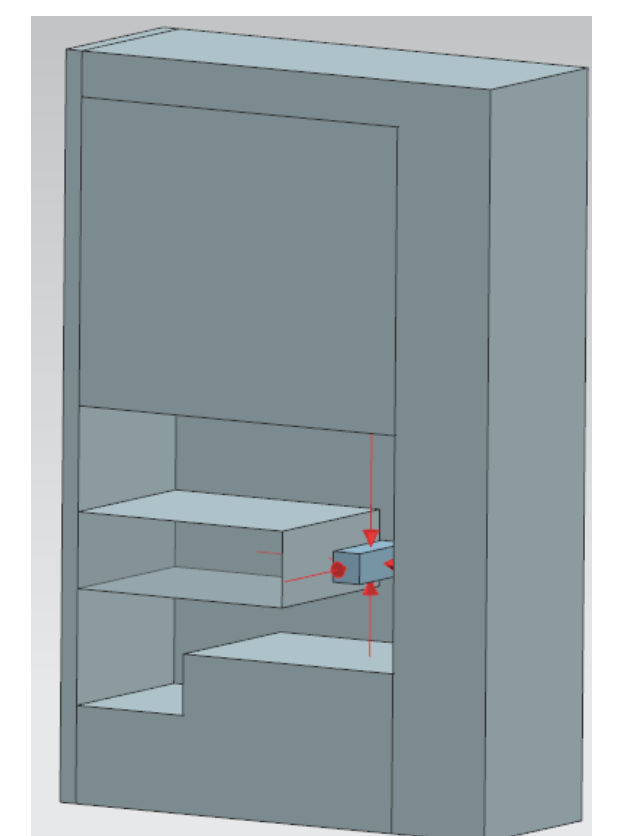

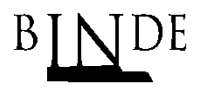

www.drbinde.de

- Was sind die Vorteile dieser Methode?
	- ▶ Die reale Raum- bzw. Anlagengeometrie kann simuliert werden.
	- Komplexe physikalische Effekte wie z. B. "Reflektion" und "Interferenz" einer Druckwelle sind simulierbar.
	- ▶ Zeitliche und räumliche Verteilung des Drucks können dargestellt werden.
	- **Einsparung von Prototypen und Realversuchen.**
	- ▶ Die gewonnenen Informationen unterstützen Prozesse von internen und externen Kunden.
	- Ermöglicht, das Simulationsvolumen von ca. 150 Simulationen / Jahr zu handeln.

#### ▶ Wie wurde diese Aufgabe bisher gelöst?

# **▼ Bisherige Automatisierungsansätze**

- ▶ Automatisierungen in I-DEAS
	- Aufbau eines Störlichtbogen-Simulationsmodells
	- Aus dieser Simulation werden Daten extrahiert

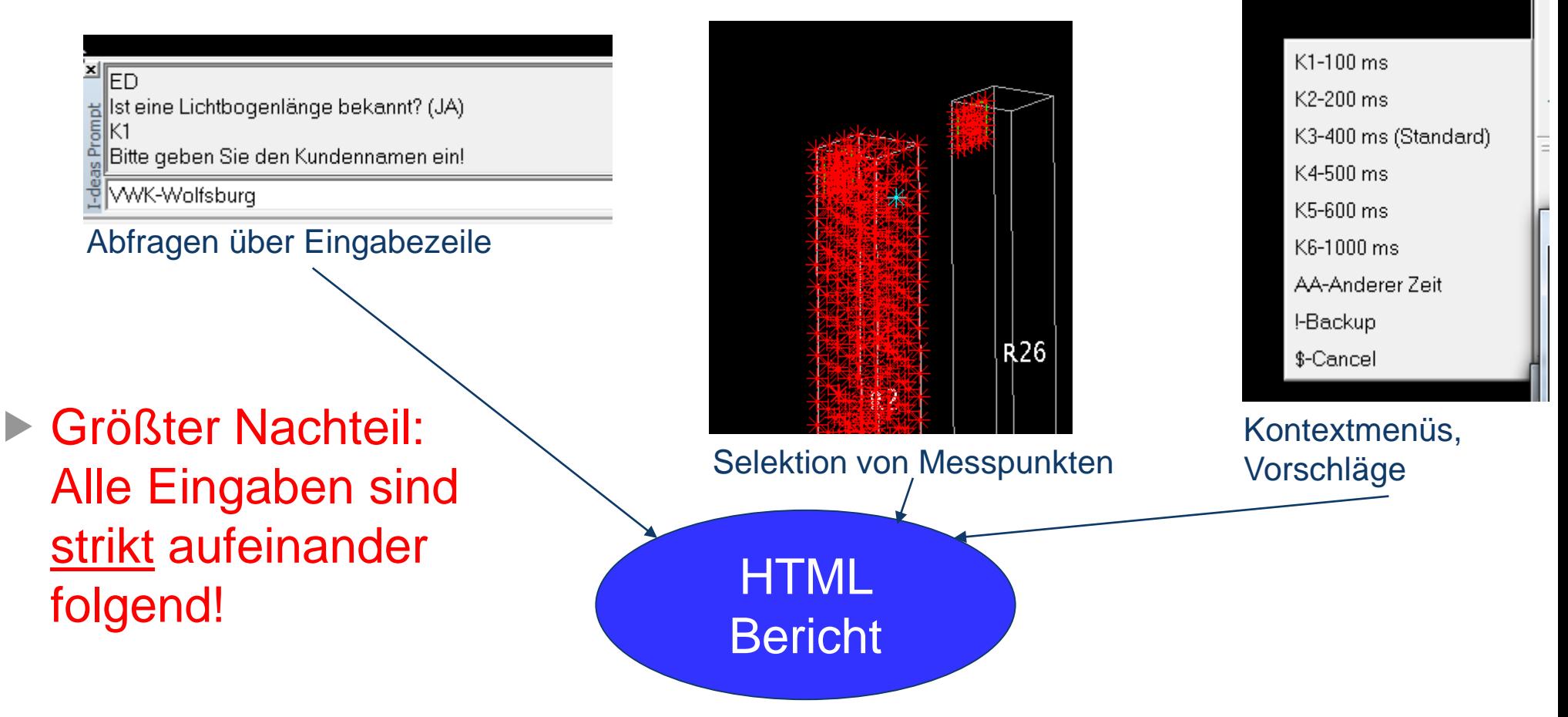

# ▼ Bisherige Automatisierungsansätze

#### ▶ Weitere Nachteile:

- Für die Berichterstellung ist Drittsoftware nötig.
- Die Entwicklung von I-DEAS ist eingestellt.
- **Kritische Anforderungen:** 
	- Die Lizenzen von I-DEAS sollen abgestellt werden.
	- Die Simulation soll künftig in NX durchgeführt werden.
	- Die Produktivität muss gehalten, bzw. möglichst verbessert werden!

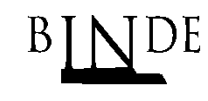

### **Y** Architektur der neuen Software

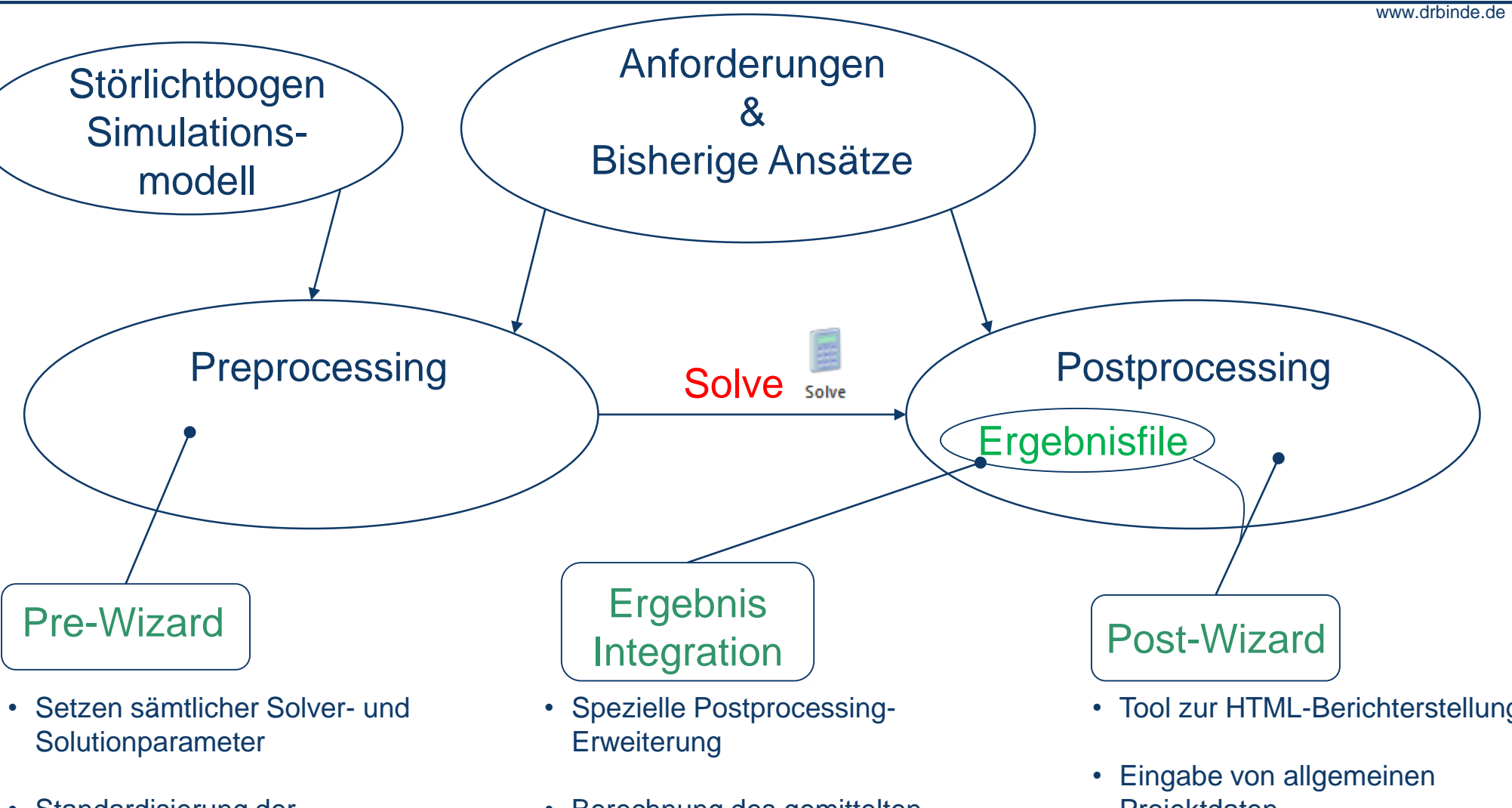

• Standardisierung der Simulationsdefinition

• Berechnung des gemittelten Drucks auf einer Fläche

- Tool zur HTML-Berichterstellung
- Projektdaten
- Extraktion von Ergebnisdaten über definierte Messpunkte

# **The Implementierungen im Rahmen des Projekts**

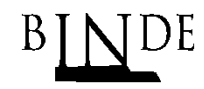

www.drbinde.de

#### ▶ Preprocessing Wizard

 Vorbereitung einer Simulation durch das Setzen sämtlicher Solver- und Lösungsparameter.

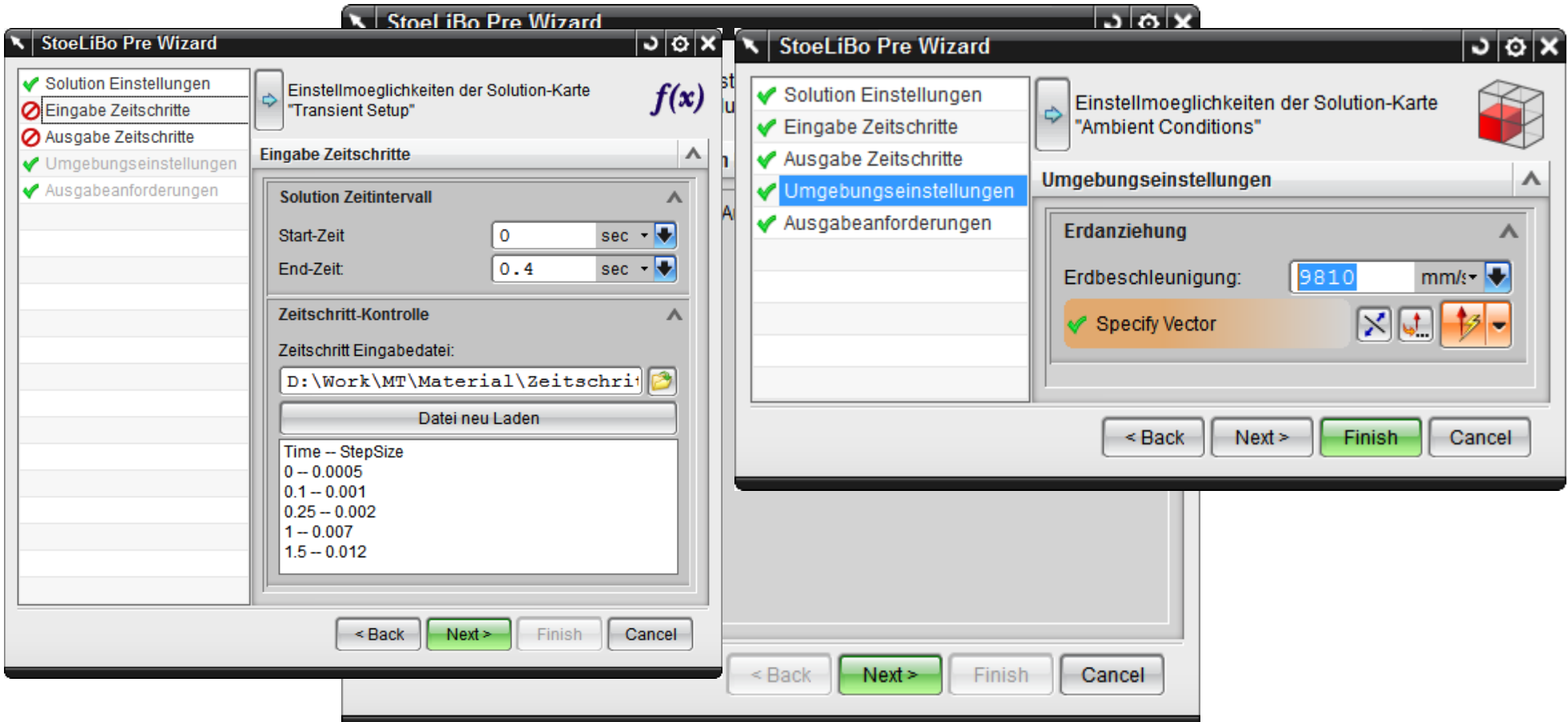

# **The Implementierungen im Rahmen des Projekts**

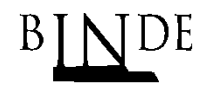

www.drbinde.de

#### ▶ Postprocessing Wizard

 Extraktion und Zusammenfassung der gewünschten Simulationsdaten in einem HTML-Bericht. Sisteliag PostWizard  $| \mathsf{J} \, \mathsf{D} | \mathsf{X} |$ 

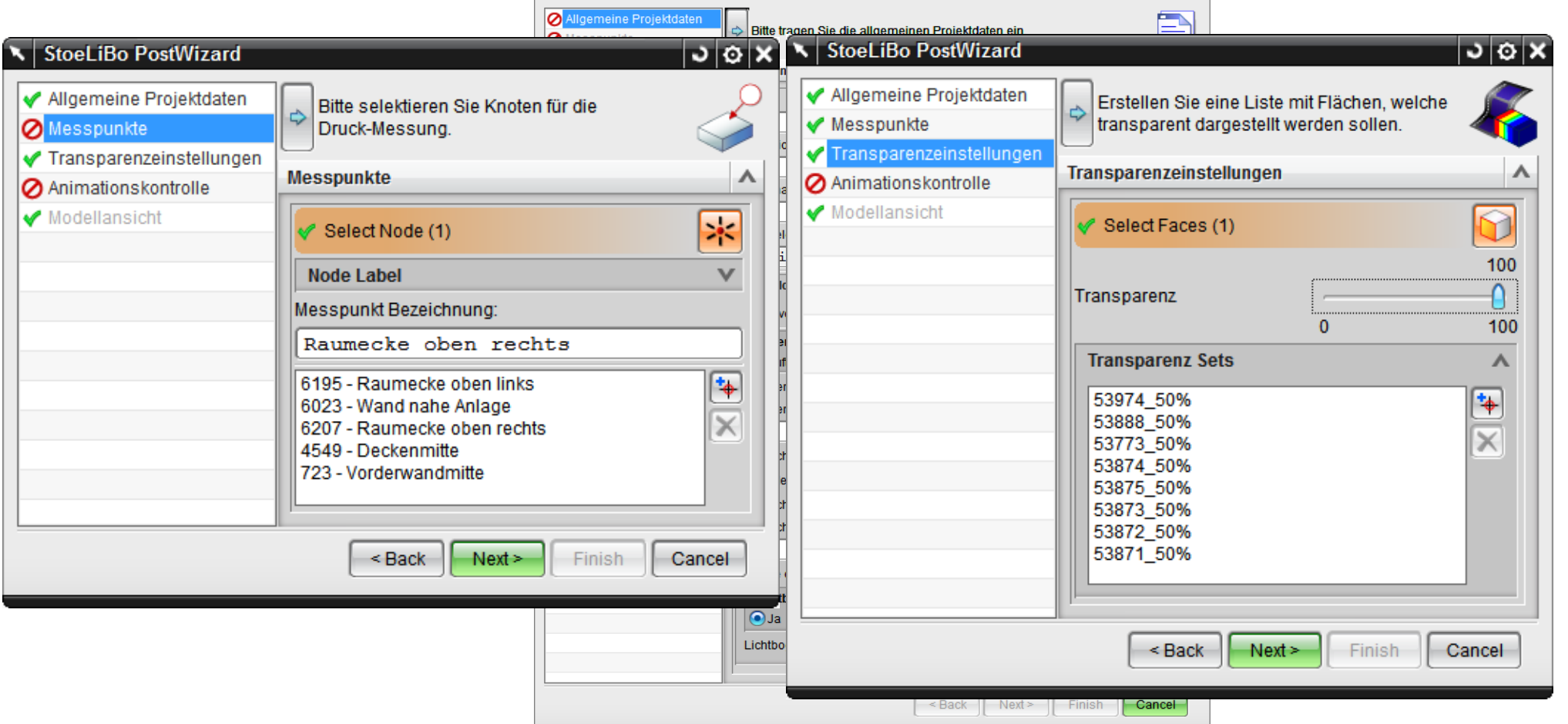

#### PLM Connection 2016 - Martin Geyer Seite 13 von 19

# **The Implementierungen im Rahmen des Projekts**

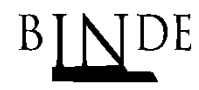

www.drbinde.de

#### **Ergebnis Integration**

- Berechnung des gemittelten Drucks auf einer selektierten Fläche.
- **Berechnung der integrierten Gesamtkraft**

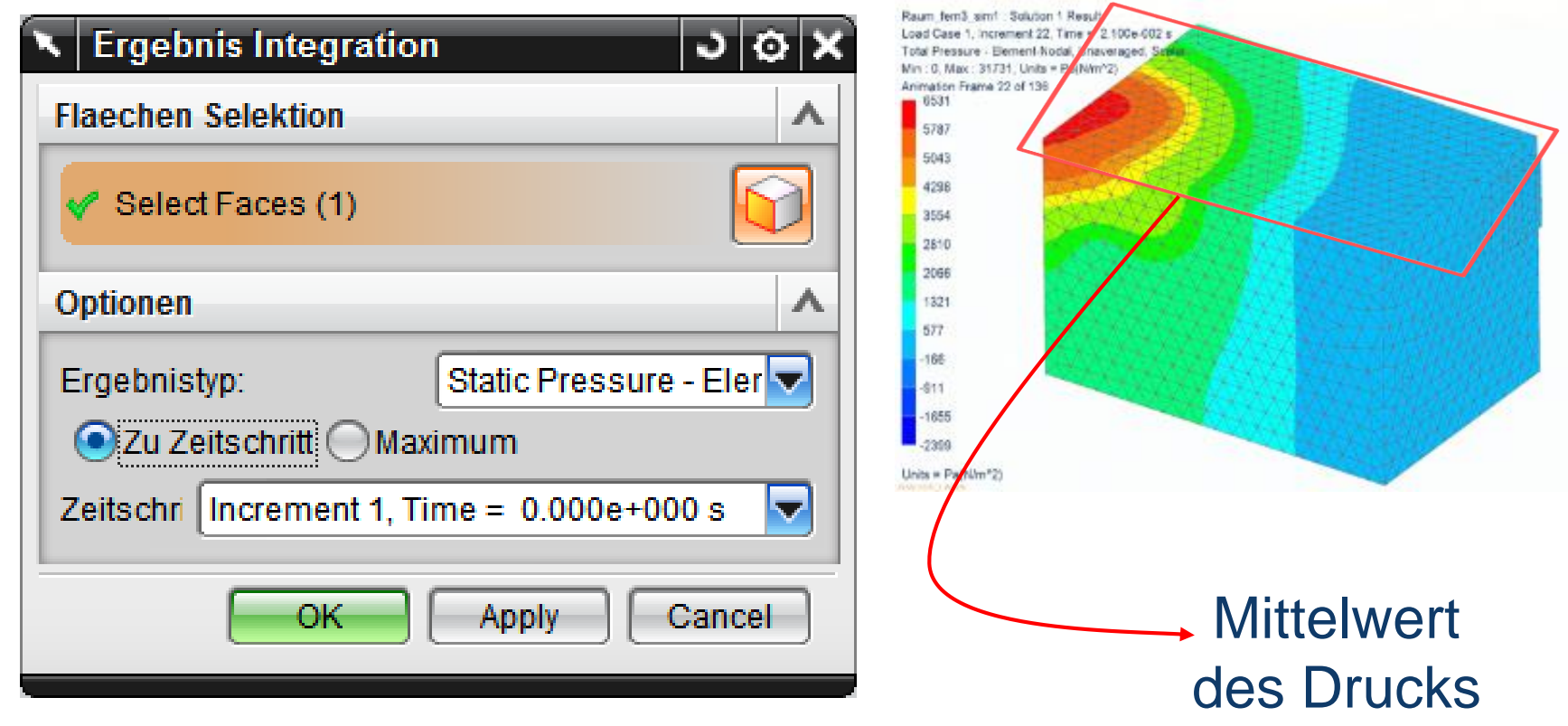

#### PLM Connection 2016 - Martin Geyer Seite 15 von 19

# **The Implementierungen im Rahmen des Projekts**

#### Offenes Framework

- Alle entstandenen Tools sind in Visual Studio 2012 projektiert
	- Übersichtliches Datenhandling
	- ▶ Sehr gute Debugging-Umgebung
- Verwendung von xml-Ressourcen für einfache Erweiter Barkeitershot
	- Anpassung der Software ohne erneutes Kompilieren
- : in.res **Anwender mit NX Open Kenntnissen Konna die Tools selbstut.vb** weiterentwickeln <User> <User>

</Ressourcen>

<Kurzschlussstroeme> <Kurzschlussarten>

<KurzschlussleistungQuellen>

<User> <User> <User> <User> <User> </Users> <Anlagen>

<Ressourcen> <Users> <User>

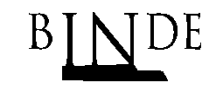

Projektmappe "StoeLiBo\_Wizards" (4 Projekte)

sourcen.xml

GlobaleRessourcen

**VB** Druck Integral

?xml version="1.0" encoding="utf-8"

<Nachname>Geyer</Nachname>

<Name>Martin</Name>

 $\blacktriangleright$  My Project

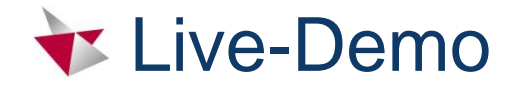

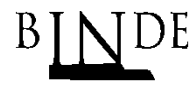

# **Demo Time!**

PLM Connection 2016 - Martin Geyer Seite 16 von 19

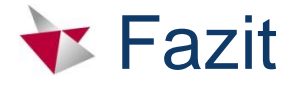

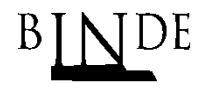

- ▶ Die zu Beginn des Projekts gestellten Anforderungen konnten komplett umgesetzt werden.
- Die automatisierte Störlichtbogendrucksimulation ist jetzt in Siemens NX möglich.
- **Lizenzen von I-DEAS können eingespart werden.**
- Die "Usability" der neuen Tools ist deutlich besser.
- Auf die Verwendung von Drittsoftware wird verzichtet.
- Der Prozess der Berichterstellung ist deutlich schneller.

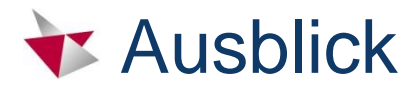

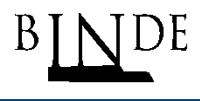

- Die Softwaretools wurden bei Siemens Frankfurt im Rahmen einer Anwenderschulung eingeführt
- ▶ Der Produktiveinsatz ist in Q1 2016 erfolgt.
- Eine Programmierschulung für einzelne Anwender wurde durchgeführt.

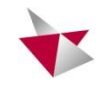

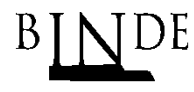

# Vielen Dank für Ihre Aufmerksamkeit!

M. Eng Martin Geyer Telefon: +49 (6127) 998383 Mobil: +49 1787450909 Martin.geyer@drbinde.de www.drbinde.de

PLM Connection 2016 - Martin Geyer Seite 19 von 19